# **Bem vindo a Oficina SiGPC-Contas Online**

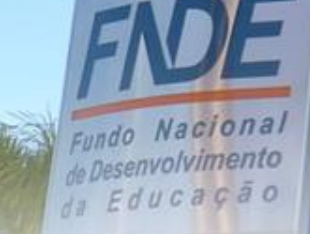

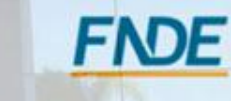

## **Estrutura**

### **Apresentação**

- **Promover o conhecimento técnico do processo de prestação de contas no sistema SiGPC Contas Online.**
- **Abordar os conceitos necessários à prestação de contas dos programas e ações do FNDE.**
- **Estreitar os laços entre FNDE e Parceiros.**

### **Processo de Prestar Contas**

**Abordar os tópicos do sistema passo a passo com a finalidade de aprender "como fazer", com efetividade, o registro dos dados da sua prestação de contas.**

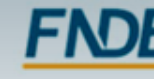

#### **Um novo paradigma na Gestão de Prestação de Contas dos Recursos da Educação**

- **Acúmulo de documentos pendentes de registro;**
- **Excesso de processos pendentes de análise ;**
- **Gasto excessivo de recursos materiais e**
- **Carência de informações gerenciais.**

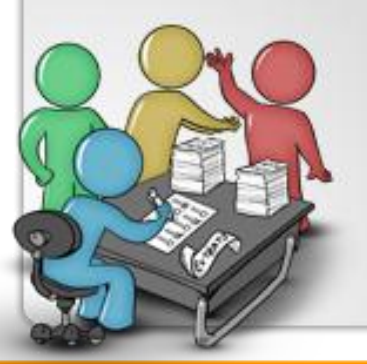

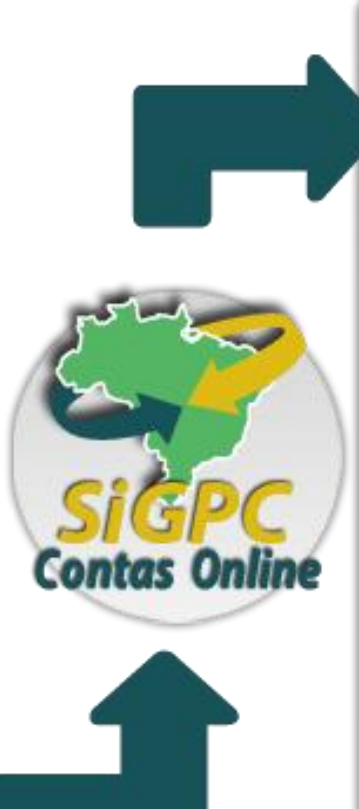

- **Recebimento dos dados por meio da internet;**
- **Análise automatizada das prestações de contas com critérios parametrizados;**
- **Base rica em informações gerenciais;**
- **Resposta rápida aos gestores e à sociedade; e**
- **Integração de todas as etapas de prestação de contas.**

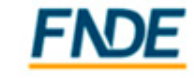

da Educacão

#### **Obrigações Relacionadas à Prestação de Contas**

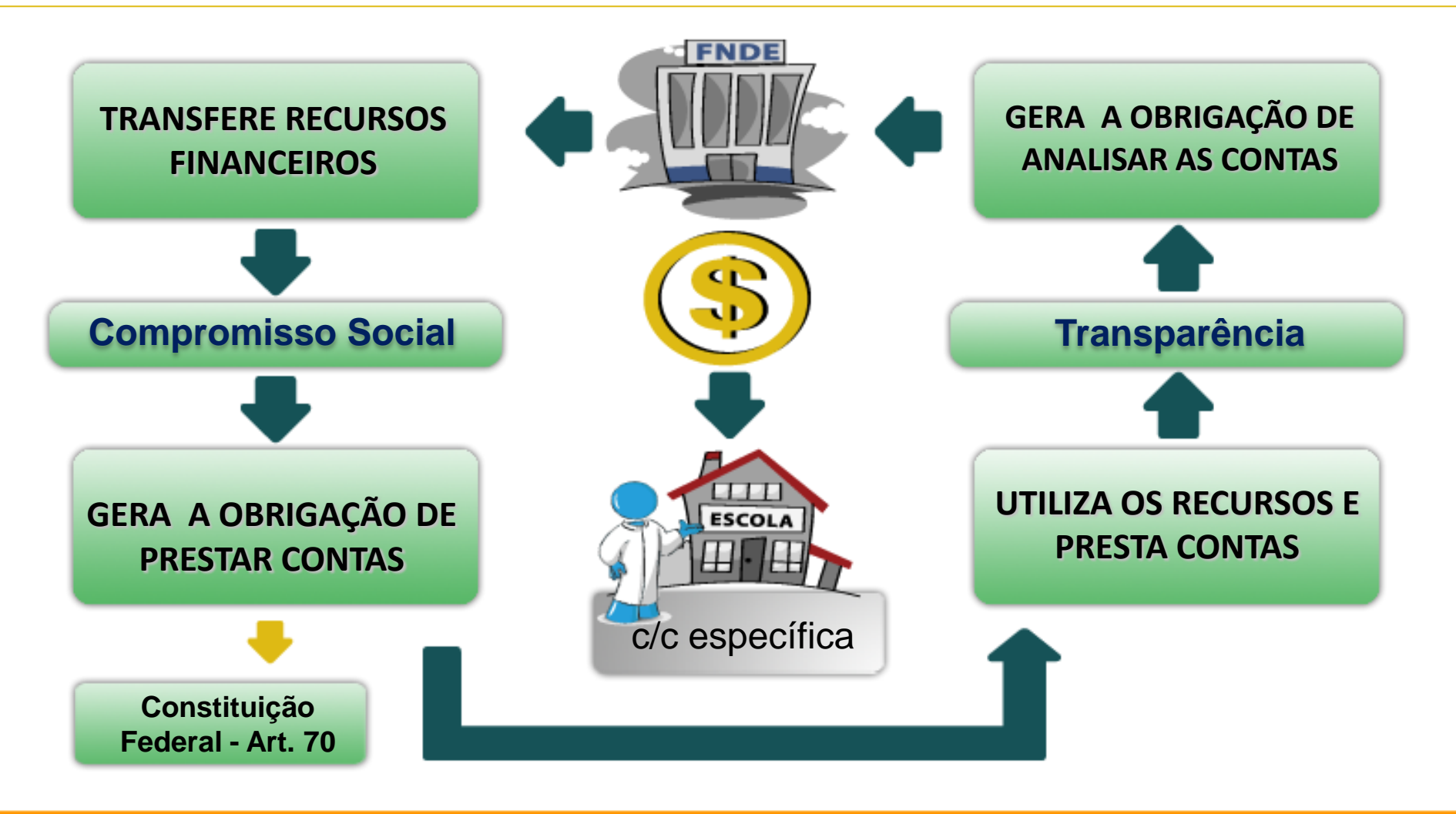

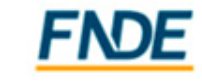

#### **É Importante Conhecer**

#### **Resolução/CD/FNDE nº 02, de 18 de janeiro de 2012**

Estabelece orientações, critérios e procedimentos para a utilização obrigatória a partir de 2012 do Sistema de Gestão de Prestação de Contas (SiGPC), desenvolvido pelo FNDE para a gestão do processo de prestação de contas.

#### **Resolução nº 43/2012 - Altera a [Resolução/CD/FNDE](http://www.fnde.gov.br/fnde/legislacao/resolucoes/item/3512) [nº](http://www.fnde.gov.br/fnde/legislacao/resolucoes/item/3512) [02,](http://www.fnde.gov.br/fnde/legislacao/resolucoes/item/3512) [de](http://www.fnde.gov.br/fnde/legislacao/resolucoes/item/3512) [18](http://www.fnde.gov.br/fnde/legislacao/resolucoes/item/3512) [de](http://www.fnde.gov.br/fnde/legislacao/resolucoes/item/3512) [janeiro](http://www.fnde.gov.br/fnde/legislacao/resolucoes/item/3512) [de](http://www.fnde.gov.br/fnde/legislacao/resolucoes/item/3512) [2012.](http://www.fnde.gov.br/fnde/legislacao/resolucoes/item/3512)**

Para as prestações de contas online que não estão disponíveis para registro da execução no sistema, o prazo para o envio das prestações de contas está SUSPENSO e quando for disponibilizado, o prazo contado será de 60 (sessenta) dias, a partir da habilitação da funcionalidade "Enviar" da respectiva transferência."

**TRANSFERÊNCIAS DISPONÍVEIS NO CONTAS ONLINE: PDDE E AÇÕES, PNAE, PNATE, BRALF, CAMINHO DA ESCOLA E PROINFANCIA DEMAIS PROJETOS APENAS O REGISTRO DA EXECUÇÃO FINANCEIRA.**

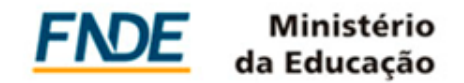

**Fluxo de Prestação de Contas** 

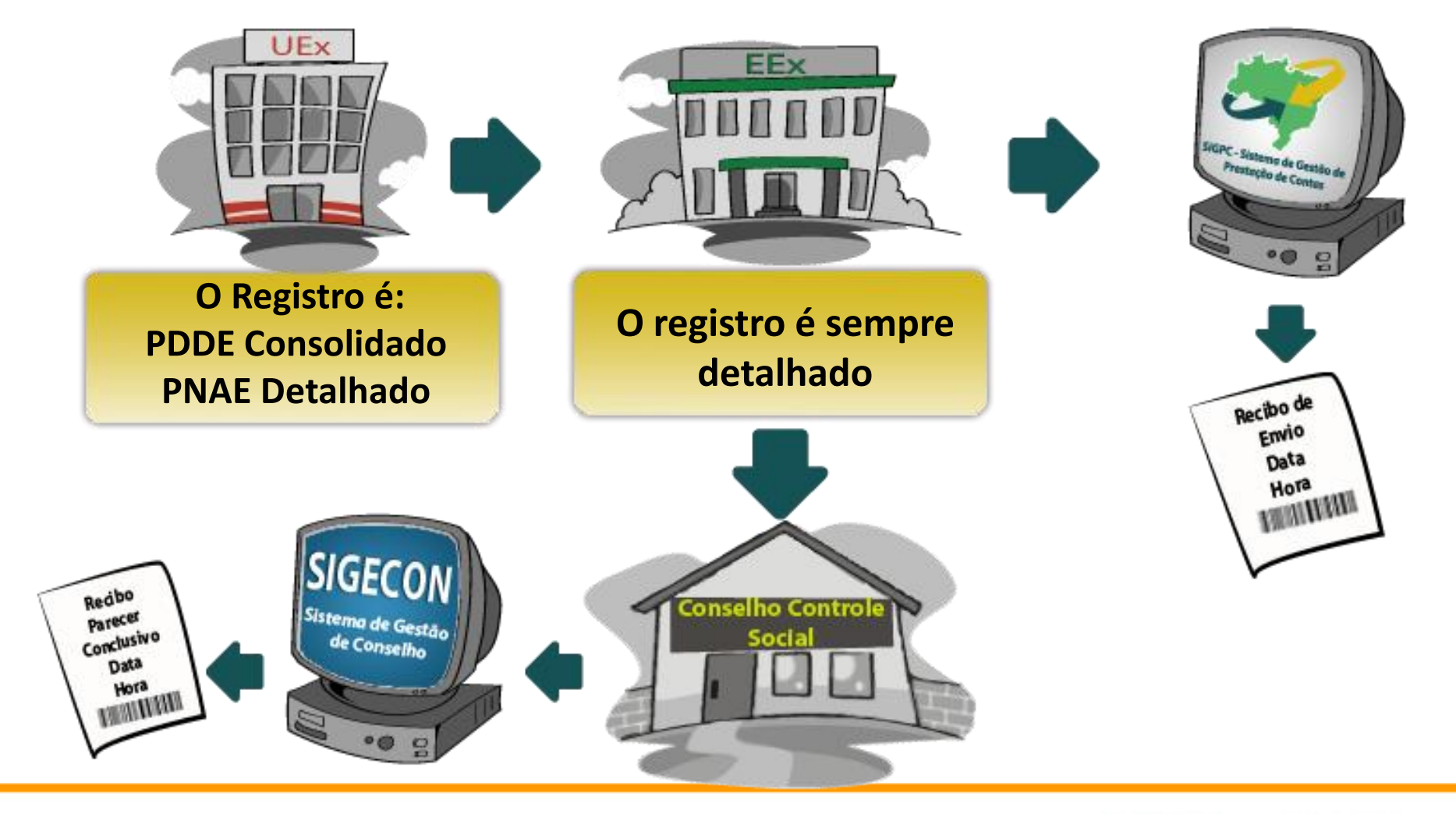

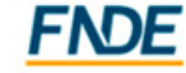

#### **Acesso ao Sistema**

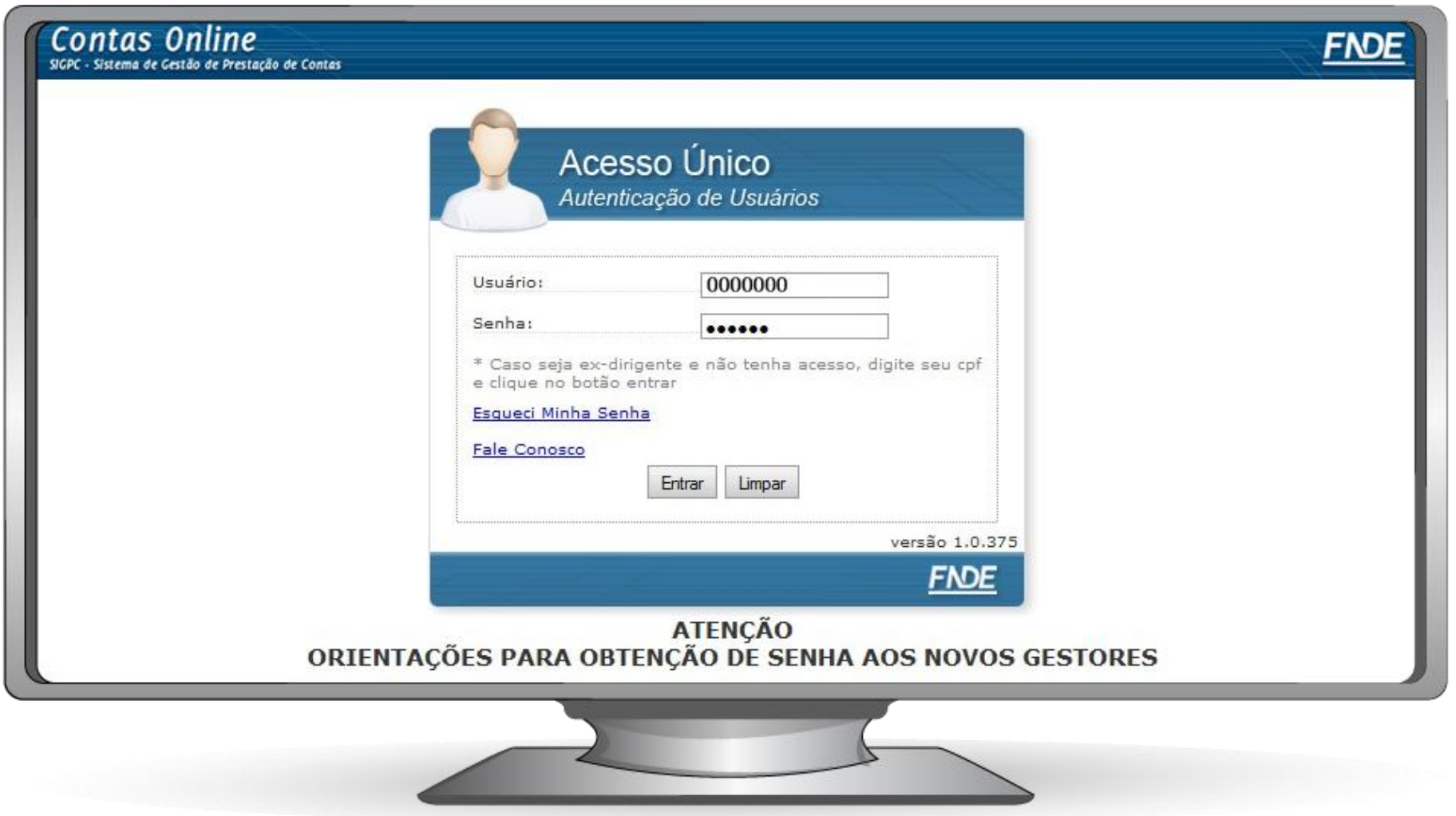

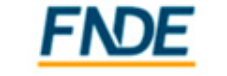

#### **Acesso ao Sistema**

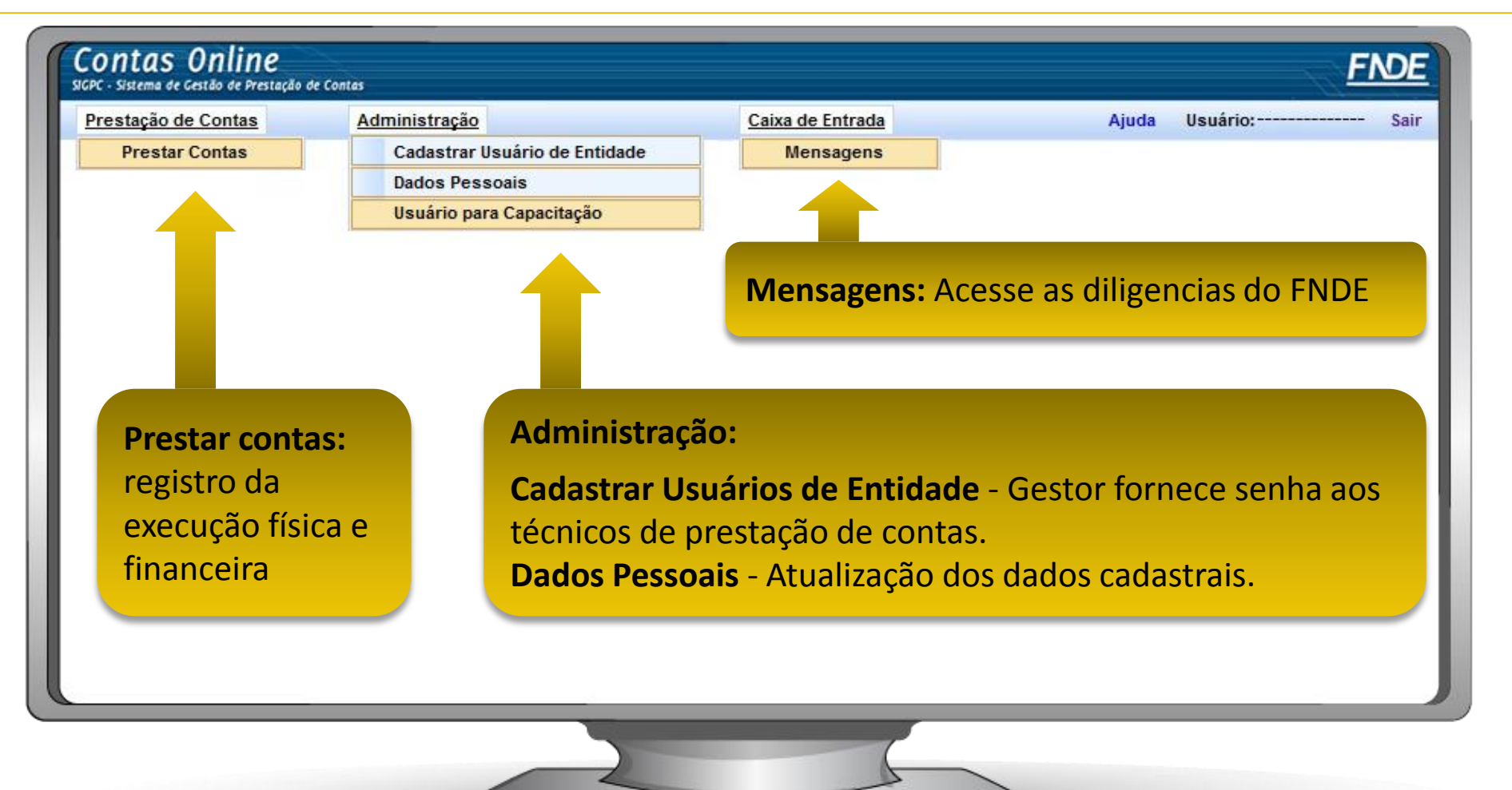

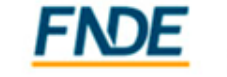

#### **Acesso ao Sistema**

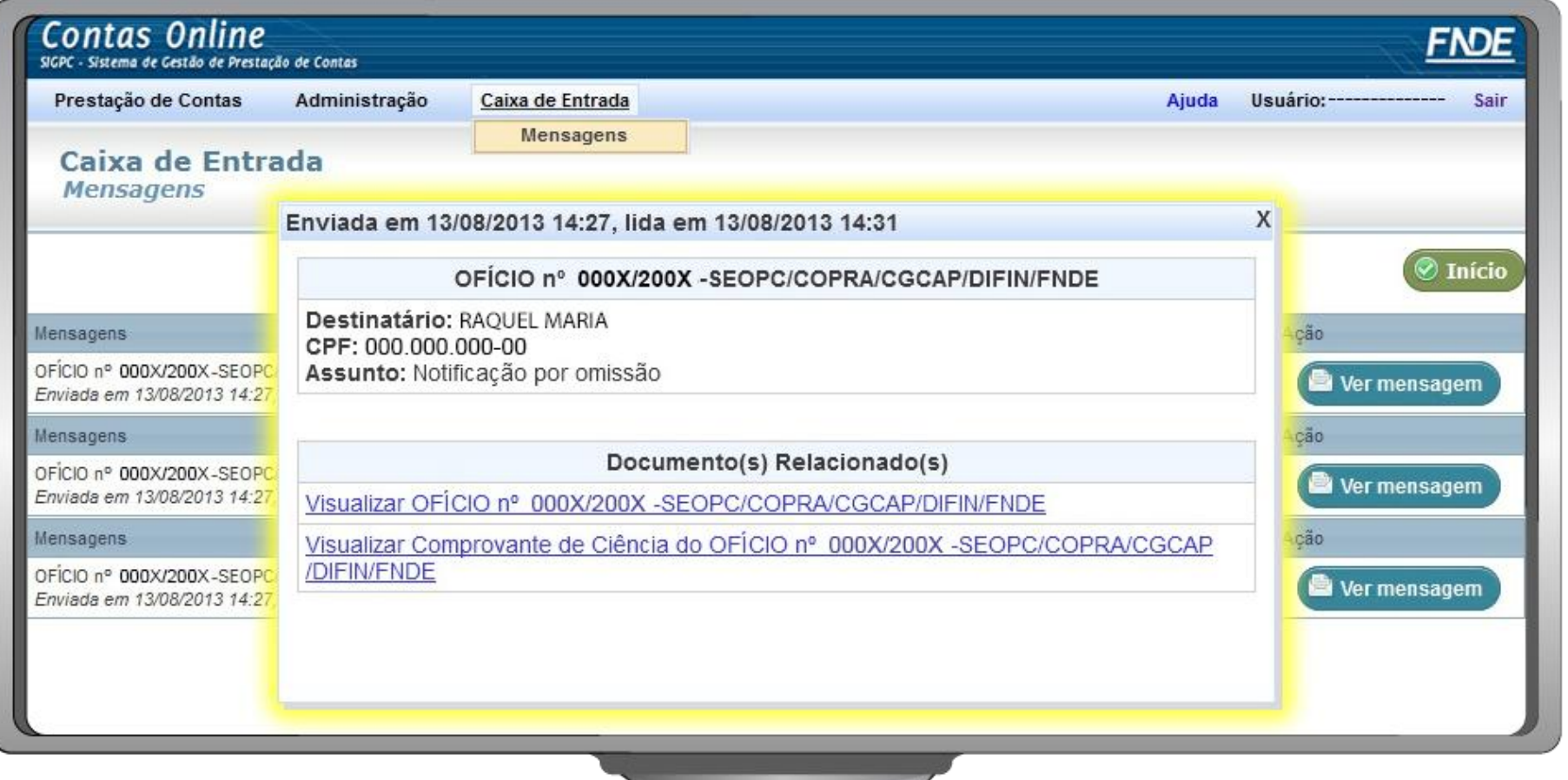

![](_page_8_Picture_3.jpeg)

#### **Localizar e Incluir Transferência para Prestação de Contas**

![](_page_9_Picture_20.jpeg)

**Caso seja necessário prestar contas de saldo referente a transferência que não conste do rol acima, é possível incluí-la.**

![](_page_9_Picture_4.jpeg)

#### **Localizar e Incluir Transferência para Prestação de Contas**

![](_page_10_Picture_22.jpeg)

**Aparecerão na caixa os programas que não receberam** 

#### **recursos no exercício.**

![](_page_10_Picture_5.jpeg)

#### **Incluir Unidade Executora - PDDE e Ações**

![](_page_11_Picture_23.jpeg)

**Não receberam recurso no exercício, mas possuem saldo reprogramado**

**Digita-se o nome ou o CNPJ da Unidade desejada** 

![](_page_11_Picture_5.jpeg)

#### **Registro da Execução Financeira - PDDE – Unidades Executoras**

![](_page_12_Picture_19.jpeg)

![](_page_12_Picture_3.jpeg)

#### **Entendendo o Demonstrativo Consolidado**

![](_page_13_Figure_2.jpeg)

![](_page_13_Picture_3.jpeg)

![](_page_13_Picture_4.jpeg)

#### **Entendendo o Demonstrativo Consolidado**

![](_page_14_Figure_2.jpeg)

**pode ter havido erro no preenchimento ou que a PC está insuficiente)** 

![](_page_14_Picture_4.jpeg)

#### **Consultando a situação preliminar das contas da UEx**

![](_page_15_Picture_79.jpeg)

![](_page_15_Picture_3.jpeg)

#### **Importante!**

### **Importante!**

A situação da prestação de contas da UEx disponível no item Manifestar é preliminar, podendo ser alterada após análise dos dados pelo FNDE.

![](_page_16_Picture_4.jpeg)

da Educacão

#### **Ação Complementar**

![](_page_17_Picture_47.jpeg)

![](_page_17_Picture_3.jpeg)

#### **Registro da Execução Financeira – Entidade Executora**

![](_page_18_Picture_36.jpeg)

**executados os recursos.**

![](_page_18_Picture_4.jpeg)

#### **Planejamento da Transferência**

![](_page_19_Picture_20.jpeg)

![](_page_19_Picture_3.jpeg)

#### **Recursos Financeiros – Saldo do Exercício Anterior**

![](_page_20_Picture_26.jpeg)

![](_page_20_Picture_3.jpeg)

#### **Recursos Financeiros - Transferências do FNDE**

![](_page_21_Picture_23.jpeg)

**Consultar os dados das transferências de recursos do FNDE à conta específica do programa.** 

![](_page_21_Picture_4.jpeg)

#### **Recursos Financeiros - Contrapartida**

![](_page_22_Picture_46.jpeg)

**"Participação na Execução" exclusivo para o PNAE NÃO deve-se detalhar a execução. NÃO compõe a receita "**

![](_page_22_Picture_4.jpeg)

#### **Recursos Financeiros - Conta Corrente e Conta Aplicação**

![](_page_23_Picture_36.jpeg)

![](_page_23_Picture_3.jpeg)

#### **Registro da Execução Financeira – Autorização de Despesas**

![](_page_24_Figure_2.jpeg)

**"Outros":** Indica que não ocorreu o procedimento licitatório ou que o utilizado não está previsto nos comandos normativos.

> Ministério da Educação

**Atenção!** Para **Chamada Pública** escolha "Dispensa de Licitação", "Lei nº 11.947/2009"

#### **Registro da Execução Financeira - Autorização de Despesas – Itens**

![](_page_25_Picture_29.jpeg)

**"Outros":** utiliza-se para despesas não previstas nos comandos normativos.

![](_page_25_Picture_4.jpeg)

#### **Registro da Execução Financeira - Autorização de Despesas – Fornecedores**

![](_page_26_Picture_25.jpeg)

**"Proposta Vencedora"** Preenchimento obrigatório para indicar o fornecedor contratado.

![](_page_26_Picture_4.jpeg)

da Educação

#### **Registro da Execução Financeira - Autorização de Despesas – Fornecedores**

![](_page_27_Picture_33.jpeg)

"Valor Total" refere-se ao valor total Homologado separado por **item** e **fornecedor**.

![](_page_27_Picture_4.jpeg)

da Educação

#### **Registro da Execução Financeira - Autorização de Despesas – Atos**

![](_page_28_Picture_28.jpeg)

**Informe os Atos Administrativos que validaram o processo licitatório como:**

Despachos Adjudicatório e Homologação;

Termos Aditivos no Contrato.

![](_page_28_Picture_6.jpeg)

da Educacão

#### **Registro da Execução Financeira - Autorização de Despesas – Consulta/Alteração**

![](_page_29_Picture_39.jpeg)

**As autorizações de despesa poderão ser pesquisadas e excluídas ou alteradas posteriormente.**

**Não é possível alterar o "Tipo de Autorização de Despesa". Para tal, a autorização de despesa deverá ser excluída e cadastrada novamente.**

![](_page_29_Picture_5.jpeg)

da Educacão

#### **Registro da Execução Financeira - Recebimento de Produtos ou Serviços (Liquidação)**

![](_page_30_Picture_13.jpeg)

![](_page_30_Picture_3.jpeg)

#### **Registro da Execução Financeira - Documentos de Despesas**

![](_page_31_Figure_2.jpeg)

da Educação

#### **Registro da Execução Financeira - Documentos de Despesas**

![](_page_32_Picture_41.jpeg)

![](_page_32_Picture_3.jpeg)

#### **Registro da Execução Financeira - Documentos de Despesas - Retenções**

![](_page_33_Picture_2.jpeg)

![](_page_33_Picture_3.jpeg)

da Educação

#### **Registro da Execução Financeira - Documentos de Despesas**

![](_page_34_Figure_2.jpeg)

#### **Registro da Execução Financeira - Pagamentos**

![](_page_35_Picture_16.jpeg)

![](_page_35_Picture_3.jpeg)

#### **Registro da Execução Financeira - Pagamentos**

![](_page_36_Picture_31.jpeg)

![](_page_36_Picture_3.jpeg)

#### **Registro da Execução Financeira – Pagamentos de Retenção e Encargo**

![](_page_37_Picture_35.jpeg)

#### **Registro da Execução Financeira - Pagamentos**

![](_page_38_Figure_2.jpeg)

![](_page_38_Picture_3.jpeg)

da Educacão

#### **Importante!**

#### **Importante!**

**O registro das despesas deve seguir o fluxo Autorização de Despesas -> Documento de Despesa -> Pagamento**

**Para excluir registros, deve-se seguir o fluxo contrário. Para excluir uma autorização de despesas, deve-se excluir todos os Pagamentos e Documentos de Despesa vinculados a ela, nesta ordem. Para excluir um Documento de Despesa, deve-se excluir anteriormente os Pagamentos a ele vinculados.**

![](_page_39_Picture_5.jpeg)

#### **Registro da Execução Financeira - Pagamento - Descentralização**

![](_page_40_Picture_27.jpeg)

**por transferir recursos para ser executado por Unidades Executoras - UEX**

![](_page_40_Picture_4.jpeg)

#### **Registro da Execução Financeira - Pagamento - Descentralização**

![](_page_41_Picture_37.jpeg)

**Informar o valor descentralizado para cada atividade/ação do PNAE**

![](_page_41_Picture_4.jpeg)

#### **Registro da Execução Financeira - Autorização de Despesa - Descentralização**

![](_page_42_Picture_22.jpeg)

**Ao efetuar o registro da execução Descentralizada atenção à seleção da Unidade Executora na caixa de seleção.**

![](_page_42_Picture_4.jpeg)

#### **Registro da Execução Física**

![](_page_43_Picture_41.jpeg)

![](_page_43_Picture_3.jpeg)

#### **Extrato Bancário**

![](_page_44_Picture_40.jpeg)

![](_page_44_Picture_3.jpeg)

#### **Extrato Bancário**

![](_page_45_Picture_22.jpeg)

#### **Restituição de Recursos**

![](_page_46_Figure_2.jpeg)

![](_page_46_Picture_3.jpeg)

#### **Restituição de Recursos - GRU**

![](_page_47_Picture_28.jpeg)

**[Para calcular o débito:http://www37.bb.com.br/portalbb/simuladorInvestimentos/BF00.bbx?cid=8858](http://portal2.tcu.gov.br/portal/page/portal/TCU/debito)** ou **Simulador de Poupança do Banco Central Para atualizar o débito:[http://portal2.tcu.gov.br/portal/page/portal/TCU/debito](http://www37.bb.com.br/portalbb/simuladorInvestimentos/BF00.bbx?cid=8858)**

![](_page_47_Picture_4.jpeg)

#### **Reprogramação de Recursos**

![](_page_48_Picture_21.jpeg)

**Informar o valor a ser reprogramado para o exercício seguinte, de acordo com a natureza da despesa.** 

![](_page_48_Picture_4.jpeg)

#### **Atenção!**

**Conforme os comandos normativos,** a**s devoluções de recursos, independentemente do fato gerador que lhes deu origem, deverão ser efetuadas por Guia de Recolhimento da União (GRU).**

**A movimentação dos recursos somente é permitida para a aplicação financeira e para pagamento de despesas relacionadas com as finalidades do programa ou projeto**.

![](_page_49_Picture_4.jpeg)

la Educacão

#### **Prestação de Contas Online**

![](_page_50_Picture_2.jpeg)

![](_page_50_Picture_3.jpeg)

#### **Visualizar Prestação de Contas (Relatórios) - Autorização de Despesa**

![](_page_51_Picture_23.jpeg)

**Para indicar que o licitante foi o verdadeiro fornecedor é necessário selecionar a caixa "Proposta Vencedora" em "Autorização de Despesa", ao cadastrar o "fornecedor/executor".**

![](_page_51_Picture_4.jpeg)

da Educacão

#### **Prestação de Contas Online - Demonstrativo da Receita e da Despesa**

![](_page_52_Picture_20.jpeg)

**Foco no Documento de Despesa e seus itens.**

![](_page_52_Picture_4.jpeg)

#### **Prestação de Contas Online - Demonstrativo de Execução Físico-Financeira**

![](_page_53_Picture_35.jpeg)

**Pode-se comparar o Valor Total Liquidado (Documentos de Despesa) com o Valor Total Pago (Pagamentos).**

![](_page_53_Picture_4.jpeg)

da Educação

#### **Prestação de Contas Online - Relação de Pagamentos**

![](_page_54_Picture_29.jpeg)

**O pagamento da retenção completa o valor apropriado. Seu pagamento fica demonstrado separadamente.**

![](_page_54_Picture_4.jpeg)

da Educação

#### **Enviar Prestação de Contas**

![](_page_55_Picture_39.jpeg)

**Vale destacar que o botão "Enviar Prestação de Contas" só estará disponível para o gestor da entidade.**

![](_page_55_Picture_4.jpeg)

#### **Recibos de Envio**

![](_page_56_Picture_17.jpeg)

![](_page_56_Picture_3.jpeg)

#### **Contato**

#### **Muito obrigada!**

#### **Capacitações e Oficinas Permanentes:**

[Capacitacoes.sigpc@fnde.gov.br](mailto:Capacitacoes.sigpc@fnde.gov.br)

#### **Dúvidas e Sugestões[:](mailto:Contasonline.projetos@fnde.gov.br)**

[Contasonline.projetos@fnde.gov.br](mailto:Contasonline.projetos@fnde.gov.br)

Central de Atendimento ao Cidadão (ligação gratuita) 0800-616161 (de segunda a sexta-feira, das 8h às 20h.)

![](_page_57_Picture_7.jpeg)